# Cryptography, Linux, and You

Hal Canary h3 at halcanary dot org http://halcanary.org/

SWFLUG, 2007-04-10

# 8CAFA2B3 E0B5 263B 6D18 08E5 E9D6 0AFF 7F03 9625 8CAF A2B3

1

Contents:

- $\Rightarrow$  Cryptographic Hash Functions
- $\Rightarrow$  Symmetric Cryptography
	- ⇒ Symmetric Encryption with GPG
	- ⇒ Passphrase Strength
	- $\Rightarrow$  Encrypting large files with Aespipe
- $\Rightarrow$  Public-key Cryptography
	- ⇒ Public-key Encryption with GPG
	- ⇒ Digital Signatures with GPG
	- $\Rightarrow$  Encrypted communication with SSL
	- $\Rightarrow$  Encrypted communication with SSH

# Cryptographic Hash Functions

A checksum is a mathematical function that can be used to verify that an input has not been *accidentally* changed.

A cryptographic hash function has the additional property that it would be very hard for an attacker to make a change in the input and produce the same output.

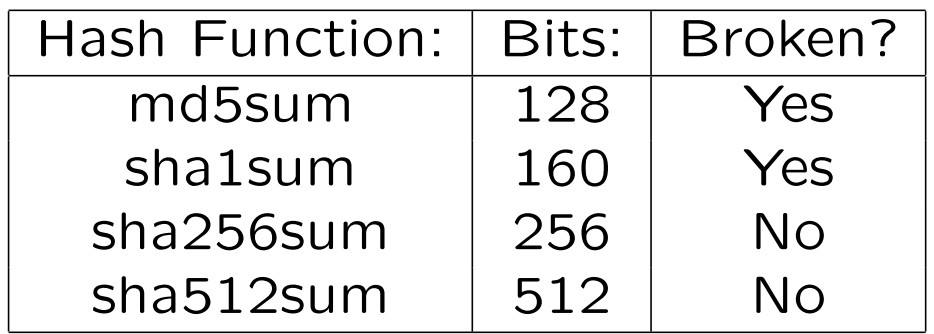

### Example:

```
$ echo "hello world" > test1
$ echo "hello world." > test2
$ sha1sum test1 test2
22596363b3de40b06f981fb85d82312e8c0ed511 test1
3337bbba15e6a05a29dd0fc658e0541ee185c024 test2
$ sha1sum test1 test2 > SHA1SUM.txt
$ sha1sum -c SHA1SUM.txt
test1: OK
test2: OK
```

```
$ cat test2
hello world.
$ echo "" >> test2
$ cat test2
hello world.
```

```
$ sha1sum -c SHA1SUM.txt
test1: OK
test2: FAILED
sha1sum: WARNING: 1 of 2 computed checksums did NOT match
$
```
Symmetric Cryptography

### Symmetric Encryption with GPG

Symmetric encryption means that you use the same key to encrypt a message as to decrypt it. An example using GnuPG:

\$ mkdir secretstuff \$ mv test1 test2 secretstuff/ \$ tar -czf secretstuff.tgz secretstuff \$ gpg -c secretstuff.tgz Enter passphrase: Repeat passphrase: \$ ls -od secretstuff\* drwxrwxr-x 2 hal 4096 Mar 15 14:12 secretstuff -rw-rw-r-- 1 hal 197 Mar 15 14:12 secretstuff.tgz -rw-rw-r-- 1 hal 255 Mar 15 14:14 secretstuff.tgz.gpg

```
$ shred -n 2 -u secretstuff.tgz
$ ls -od secretstuff.*
-rw-rw-r-- 1 hal 255 Mar 15 14:14 secretstuff.tgz.gpg
$ gpg secretstuff.tgz.gpg
gpg: CAST5 encrypted data
Enter passphrase:
gpg: encrypted with 1 passphrase
gpg: original file name='secretstuff.tgz'
gpg: WARNING: message was not integrity protected
$ /bin/ls -od secretstuff.*
-rw-rw-r-- 1 hal 197 Mar 15 14:23 secretstuff.tgz
-rw-rw-r-- 1 hal 255 Mar 15 14:14 secretstuff.tgz.gpg
\mathbf{\mathfrak{B}}
```
8

# Passphrase Strength

http://www.iusmentis.com/security/passphrasefaq/strength/

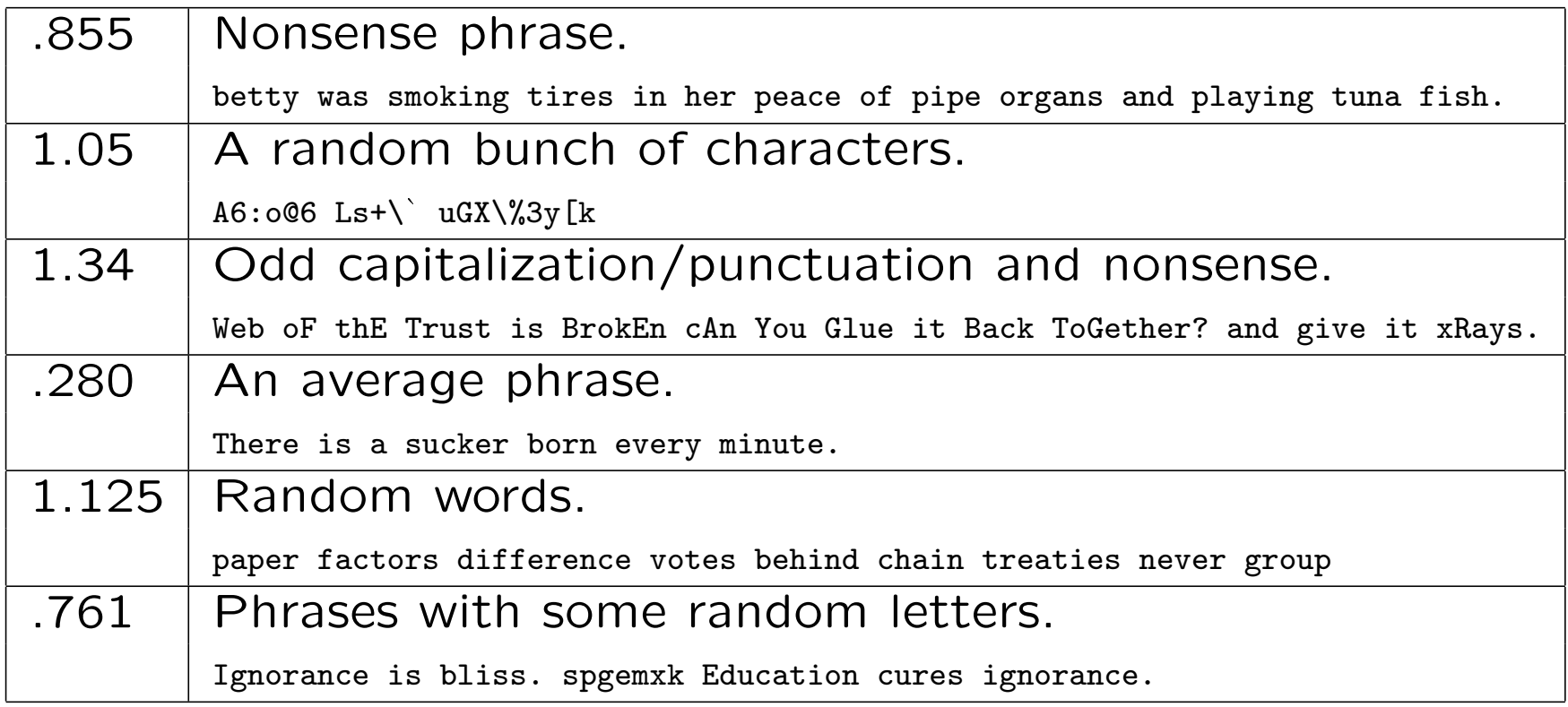

Really good passphrases:

```
$ echo 128/8 | bc
```
16

\$ head -c 16 /dev/random | hexdump -e "32/1 \"%02x\" \"\n\"" de4226f80c92e9de1030f4811b8b9a07

\$ head -c 16 /dev/random | base64 3kIm+AyS6d4QMPSBG4uaBw==

\$ head -c 18 /dev/random | base64 3kIm+AyS6d4QMPSBG4uaB0Gk

### Encrypting large files with Aespipe

Why use Aespipe? It is much faster than GPG—this makes a difference for big files. This program can be found at http://loop-aes.sourceforge.net/

What to use as a key? Gpg accepts any length, but aespipe wants a longer passphrase.

```
First create a passphrase and leave it in a file:
head -c 57 /dev/random | base64 > pass.txt
Aespipe can then use this passphrase:
tar cz secretstuff | aespipe -P pass.txt > secretstuff.tgz.aes
```

```
You can even gpg-encrypt the password file:
head -c 57 /dev/random | base64 | gpg -c -a > pass.gpg
tar cz secretstuff | aespipe -K pass.gpg > secretstuff.tgz.aes
```
To decrypt: aespipe -d -P pass.txt < secretstuff.tgz.aes | tar xz aespipe -d -K pass.gpg < secretstuff.tgz.aes | tar xz

Keep the keyfile in a safe place!

```
( I got \sim 5 MbB/s using this method)
```
Public-key Crytography

# Public-key Encryption with GPG

Public-key cryptography (PKC) uses different keys to encrypt and decrypt your message!

encrypt : (cleartext, publickey)  $\rightarrow$  cyphertext

 $decrypt: (cyphertext, privatekey) \rightarrow cleartext$ 

OpenPGP is a standard for PKC and is based on the original PGP (pretty good privacy) program. GPG is a F/OSS implementation of the OpenPGP standard and is included in most distros. After you have generated a key pair, you will want to publish the public key and keep the private key safe.

There are two modes that you can use PKC. To encrypt a file for someone else, you will need their public key. Only they will be able to decrypt it because only they have their private key.

To sign a file, you will need your own private key. Anyone with your public key can verify that signature.

Use the command gpg --gen-key to generate a new key pair.

gpg --armor --export 8CAFA2B3 will export the public side of the key in a form you can publish.

Send the key to a public keyserver so anyone can search for it: gpg --send-keys 8CAFA2B3 --keyserver wwwkeys.eu.pgp.net

Get the fingerprint of your key with gpg --fingerprint 8CAFA2B3.

Encrypt to NAME and sign a file with gpg --sign --encrypt --recipient "NAME" FILE.

# Digital Signatures with GPG

sign : (text, privatekey)  $\rightarrow$  signature

verify : (text, publickey, signature)  $\rightarrow$  {pass or fail}

Things to do with digital signatures:

- 1) Signing a plain text document
- 2) Signing a sha1sum
- 3) Signing a random binary
- 4) Signing an email
- 5) Signing another public key

#### Signing a plain text document

Use gpg --clearsign file.txt to create a file called file.txt.asc. Use gpg --verify to check a signature. Here's an example: -----BEGIN PGP SIGNED MESSAGE----- Hash: SHA512

Lorem ipsum dolor sit amet, consectetur adipisicing elit, sed do eiusmod tempor incididunt ut labore et dolore magna aliqua. Ut enim ad minim veniam, quis nostrud exercitation ullamco laboris nisi ut aliquip ex ea commodo consequat.

Duis aute irure dolor in reprehenderit in voluptate velit esse cillum dolore eu fugiat nulla pariatur. Excepteur sint occaecat cupidatat non proident, sunt in culpa qui officia deserunt mollit anim id est laborum.

-----BEGIN PGP SIGNATURE----- Version: GnuPG v1.4.7 (GNU/Linux)

iD8DBQFF+Z4kfwOWJYyvorMRCu/IAJ4o4ZCLKR2CJyEk2tTX6GnUznzW4ACfRTlZ qLBEmOzTKzRhoDX7Yi4IXuE=  $=cgG1$ -----END PGP SIGNATURE-----

Signing a sha1sum

Use the command

sha1sum test1 test2 | gpg --clearsign > SHA1SUM

to produce a signed hash of these two files. Verify the signature with gpg --verify SHA1SUM and verify the checksum with sha1sum -c SHA1SUM.

Test them both with:

gpg < SHA1SUM | sha1sum -c

#### An example from Red Hat:

-----BEGIN PGP SIGNED MESSAGE----- Hash: SHA1

834fd761b9c0a5dc550d10d97307dac998103a68 FC-6-i386-rescuecd.iso cc503d99c9d736af9052904a6ab14931b0850078 FC-6-i386-disc1.iso 3051710e6b2f1d17a14ede0ebb74761c29cda954 FC-6-i386-disc2.iso 5357ce21f8766db385b25923216a430b694bca5d FC-6-i386-disc3.iso d6133ab5ccf19431c14fd2ad85bce03c9834ef87 FC-6-i386-disc4.iso 6722f95b97e5118fa26bafa5b9f622cc7d49530c FC-6-i386-DVD.iso 22327af62d6376916e209b0c4934540e14d5664a FC-6-i386-disc5.iso -----BEGIN PGP SIGNATURE-----

Version: GnuPG v1.2.6 (GNU/Linux)

iD8DBQFFNo/utEJp0E8qb9IRAsf7AJ9ZqiDlKqJfAh8g5QHyDMmPOzNbTACfbyGw hB8bkLBT+6ANW6y8iBmlxz8=  $=0/Le$ -----END PGP SIGNATURE-----

Signing a random binary

gpg --armor --detach-sign FILE will create a separate file (FILE.asc) with a signed checksum. This has a disadvantage over the sha1+gpg method in that you need a copy of GPG and your public key to verify the checksum.

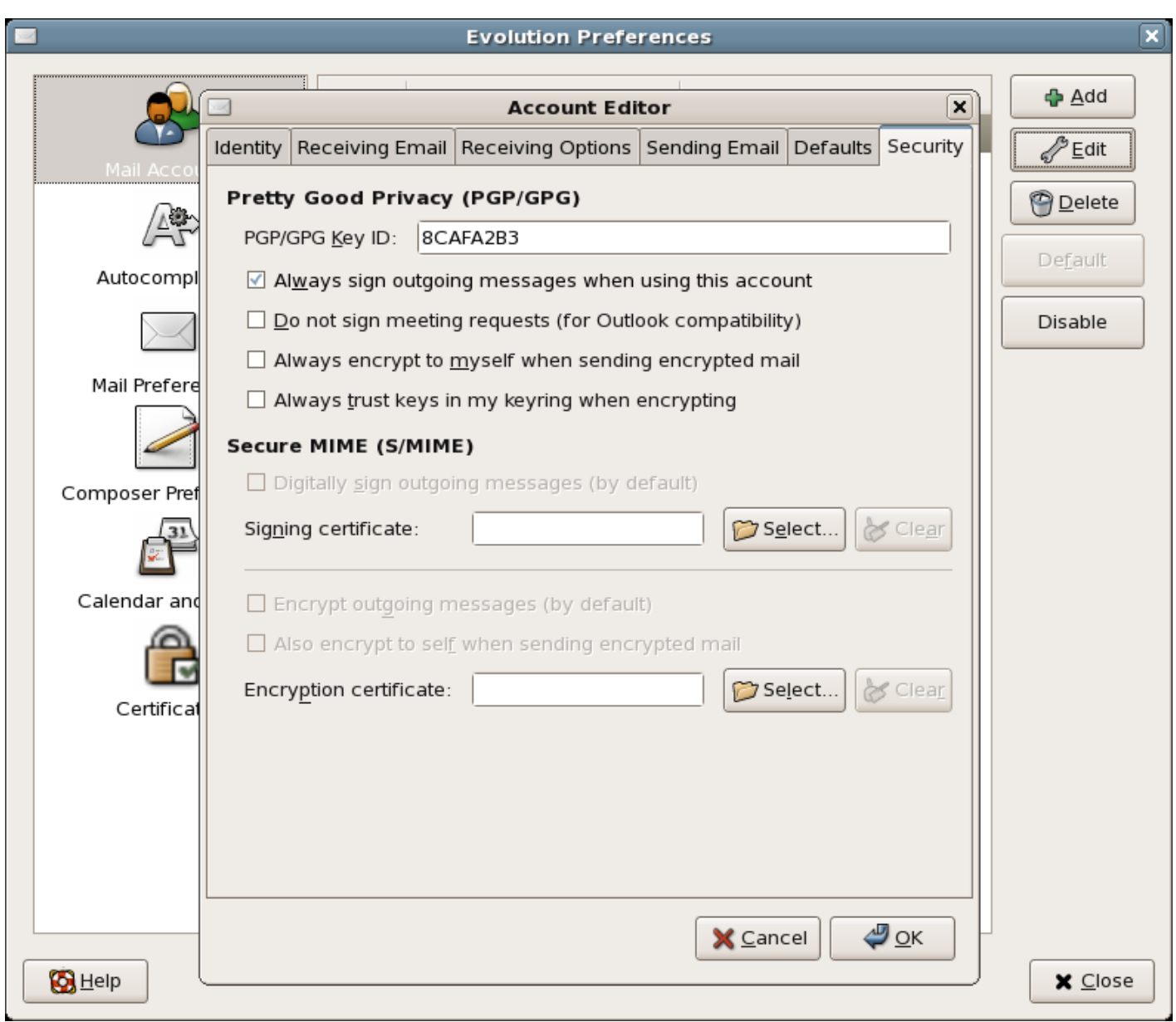

21

### Encrypted communication with SSL

SSL stands for "Secure Socket Layer." It is used for https communication and makes use of PKC. Every server has a publicprivate key pair. Most of the time, your browser decides to trust a server because that server gives a copy of its public key that has been digitally signed by a certifying authority (CA) that your browser has been programmed to trust:

The CA is there to prevent a man-in-the-middle attack.

# Screenshot from Firefox:

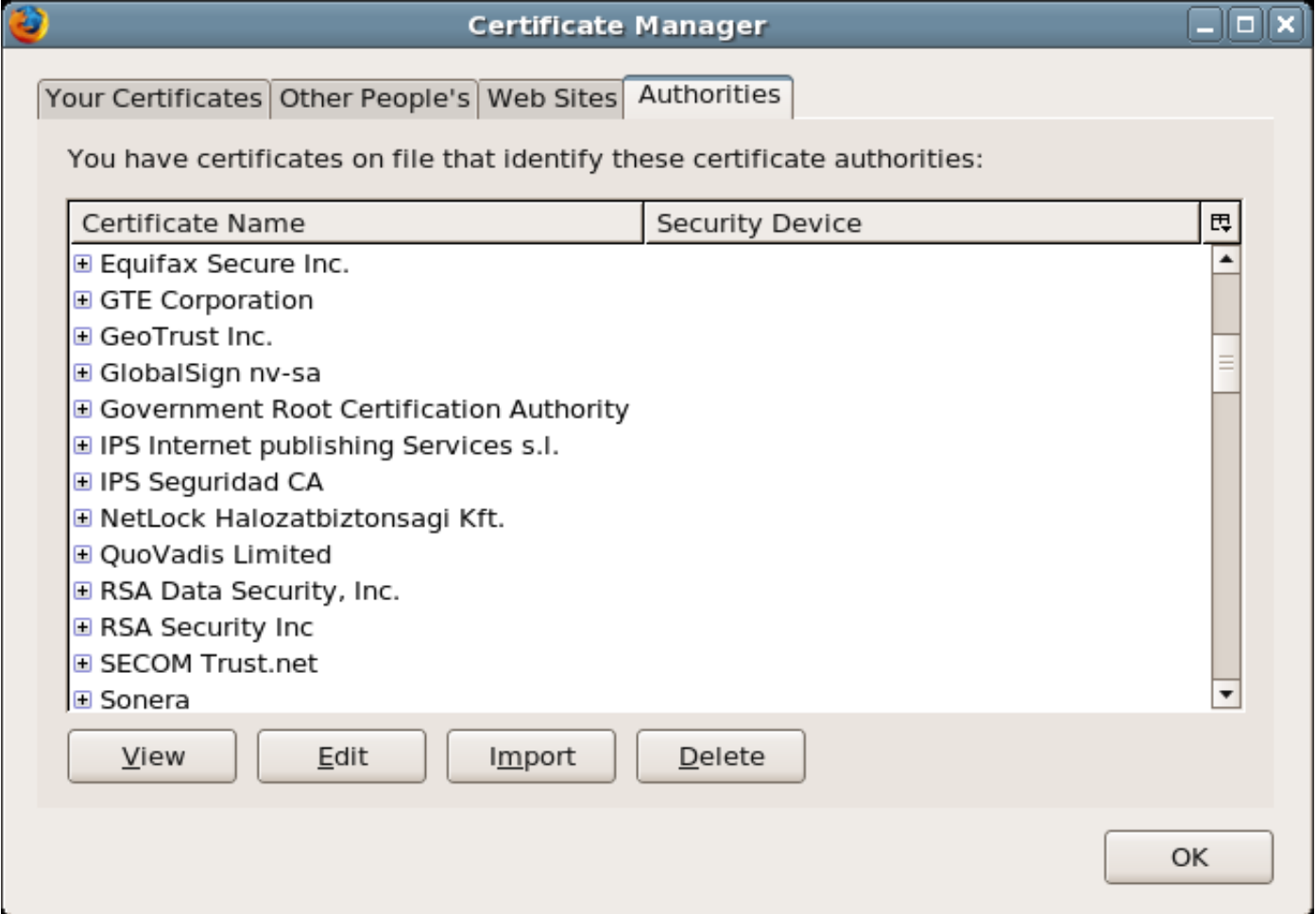

### Screenshot from Firefox:

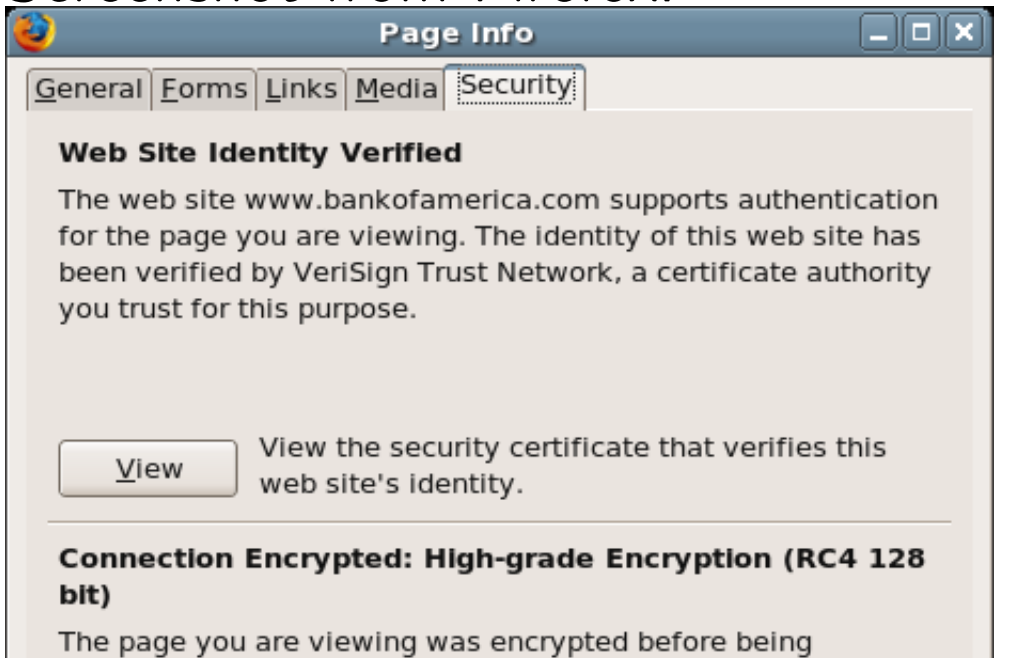

transmitted over the Internet.

Encryption makes it very difficult for unauthorized people to view information traveling between computers. It is therefore very unlikely that anyone read this page as it traveled across the network.

### Encrypted communication with SSH

SSH stands for "Secure SHell." There are several implementations of the standard. Since there are no central CAs for SSH, you need to manually verify a server's key fingerprint before trying to log on. In this sense, it is like PGP.

I carry around a slip of paper with my server's SSH key fingerprint on it.

\$ (cd /etc/ssh/;for x in s\*.pub;do ssh-keygen -l -f \$x;done) 1024 11:70:ad:d8:15:ec:75:89:22:c1:b7:dc:b3:30:e1:10 ssh\_host\_dsa\_key.pub 2048 67:57:91:96:66:60:9b:f0:b0:90:1a:a6:76:12:b7:c5 ssh\_host\_key.pub 2048 55:be:0d:d2:7f:9d:2e:3f:a6:2d:03:fa:a4:b6:09:7b ssh\_host\_rsa\_key.pub

\$ ssh example.com The authenticity of host 'example.com (71.3.117.142)' can't be established. RSA key fingerprint is 55:be:0d:d2:7f:9d:2e:3f:a6:2d:03:fa:a4:b6:09:7b. Are you sure you want to continue connecting (yes/no)? yes Warning: Permanently added 'example.com,71.3.117.142' (RSA) to the list of known hosts.

Fun things to do with SSH.

1) Copy files: scp FILE hal@example.com:. scp hal@example.com:FILE .

2) Copy directories: scp -r directory hal@example.com: rsync -e ssh -avz directory hal@example.com:

(note that rync can either connect to a remote sshd daemon or a remote rsync daemon!)

3) Forward ports. ssh -Y hal@example.com ssh -D 12345 hal@example.com

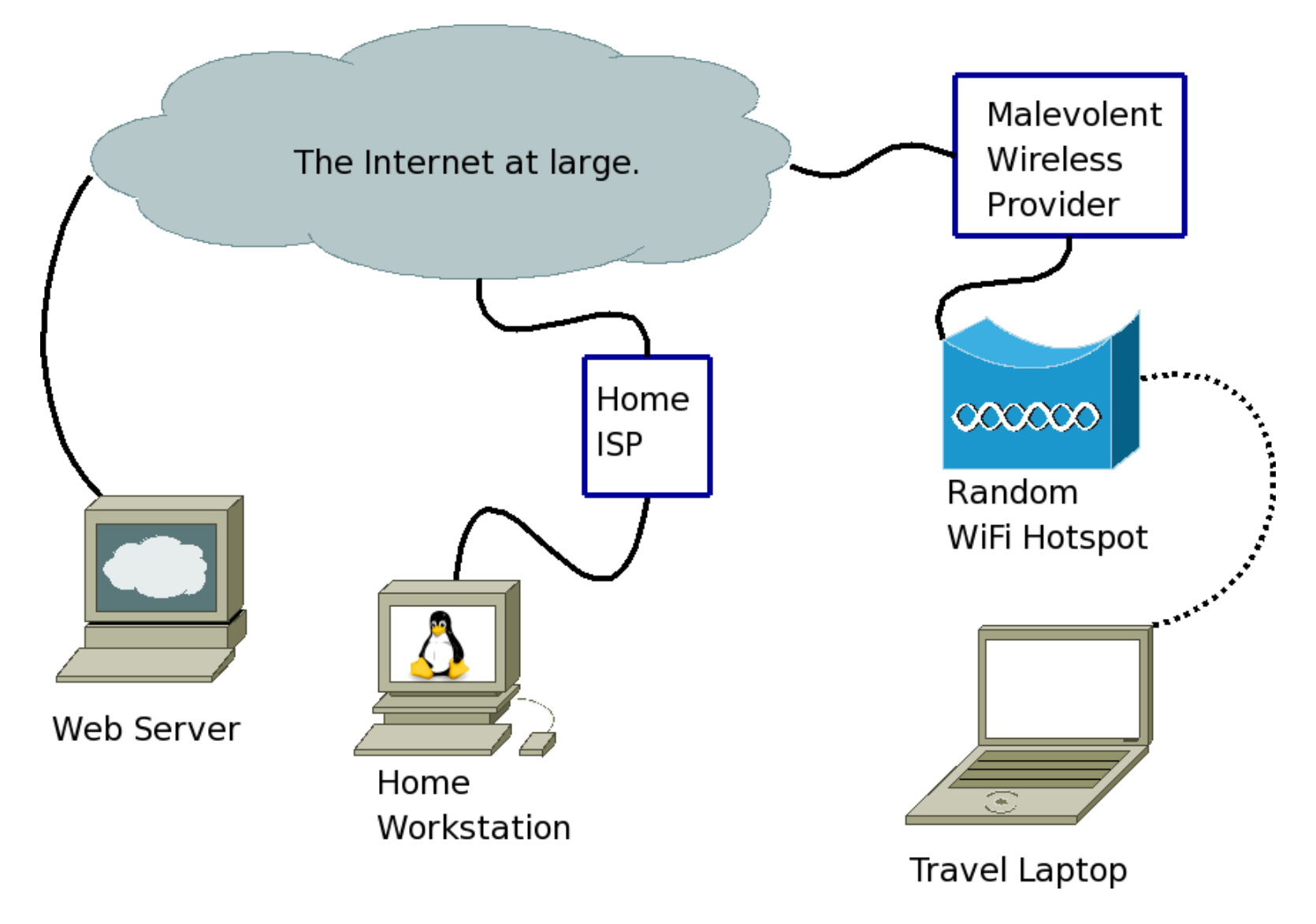

# Firefox−→Edit−→Preferences−→Advanced−→Network−→Settings

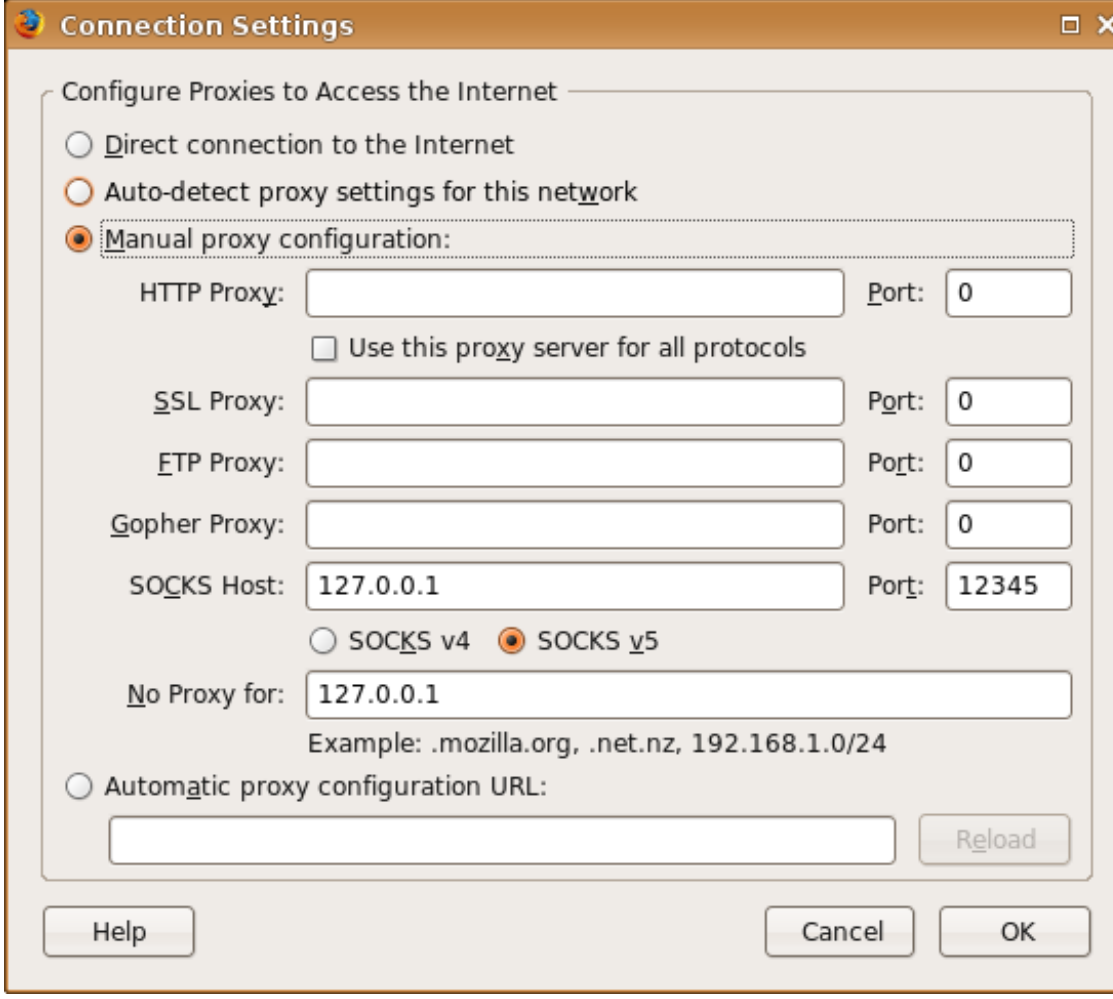

### Conclusions?